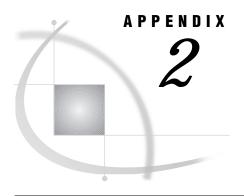

# Frequently Asked SAS/ASSIST Software Questions

Appendix Overview 167
Licensing, Hardware, and Software Requirements 167
Platforms and Operating Environments 169
Tables and Files 170
SAS/ASSIST Tasks 171

#### **Appendix Overview**

This appendix contains both general and specific questions about SAS/ASSIST software. The more specific questions usually direct you to other documentation for detailed instructions.

#### Licensing, Hardware, and Software Requirements

## How can I find out if I have SAS/ASSIST software licensed at my site?

To determine if you have SAS/ASSIST software at your site, attempt to invoke it using the instructions in "Invoking SAS/ASSIST Software" on page 17. If you have SAS/ASSIST software licensed, the SAS/ASSIST Start Menu appears.

# To get full functionality of SAS/ASSIST software, what SAS System products do I need to license?

To use SAS/ASSIST software, you need to license base SAS software and SAS/ASSIST software. However, for full functionality of SAS/ASSIST software, you need additional SAS System products. See "The SAS/ASSIST WorkPlace Environment" on page 3 to determine what software you need to license to complete various tasks using SAS/ASSIST software.

Why can I not create graphics with SAS/ ASSIST software even though I have a GRAPHICS item on my WorkPlace menu?

To create high-resolution graphics with SAS/ASSIST software, you must have SAS/GRAPH software licensed and must have a graphics device to display or print the

graphics. If you do not have SAS/GRAPH software licensed, you can create graphics with SAS/ASSIST software but the graphics will be low-resolution only.

If you do not have a product licensed that is needed for a particular task in SAS/ASSIST software, the item for that task still appears on your SAS/ASSIST software menus. However, you are not able to complete the task, and when you select the item, a message appears and informs you that you do not have the needed product.

## Can I use SAS/ASSIST software with a nongraphics terminal on a mainframe?

Yes; however, you can create only low-resolution graphics. You cannot create high-resolution graphics with a nongraphics mainframe terminal. In some cases, you may be able to produce graphics in hardcopy form even if your terminal does not support graphics; see the SAS Support Consultant at your site for details.

Does SAS/ASSIST software serve as a front-end to all SAS System products? Which products can I not access through SAS/ASSIST software?

No, SAS/ASSIST software does not serve as a front-end to *all* SAS System products. Many of the more highly specialized SAS System products, such as SAS/GIS software, SAS/GEO software, SAS/AF software, and SAS/SPECTRAVIEW software, are not accessible via SAS/ASSIST software.

Additionally, software products from SAS Institute that are not part of the SAS System are not accessible via SAS/ASSIST software. Examples of these software products include the SAS/C Compiler and Library Products, the SAS/C Development System for AmigaDOS microcomputer C compilers, JMP software, and SYSTEM 2000 Data Management Software.

### What is the relationship between SAS/EIS software and SAS/ASSIST software?

When you license SAS/EIS software, you can access it through the **EIS** item on the SAS/ASSIST WorkPlace menu. SAS/EIS software can be used to build and access custom applications and enterprise information systems (EISs). SAS/ASSIST software can be used to generate the SAS code, reports, and graphics to be used in your custom applications.

SAS/ASSIST software pull-down menus have many layers. Is there a way that I can bypass the menus and go directly to the item I need?

Yes, there are two ways:

- □ You can use the Index function to go directly to the item that you want to use. From the WorkPlace menu, select Index. The Index window appears with a list of SAS/ASSIST tasks and functions.
- □ You can create a private menu that contains your frequently used tasks. See "Setting Up and Using a Private Menu" on page 64 for details on private menus.

#### Can I use SAS/ASSIST software without a mouse?

It depends on your operating environment. In certain operating environments, you can press TAB or BACKTAB or use arrow keys to position the cursor on the desired item. Then, you can press ENTER to select it. Other operating environments require that you have a mouse to use SAS/ASSIST software. See the SAS documentation for your operating environment or the SAS Support Consultant at your site for details.

## How do I take advantage of a mouse while using SAS/ASSIST software?

A mouse enables you to point and click to select items in SAS/ASSIST software. This method eliminates the keystrokes necessary to position the cursor on an item and then to select the item. Refer to the SAS documentation for your operating environment for more information about using a mouse.

## Where do I find information about accessing, moving around, and exiting SAS/ASSIST software?

Refer to Chapter 2, "Using the SAS System and SAS/ASSIST Software," on page 11.

## Can I add a SAS/ASSIST button to my ToolBox?

Yes. If you have a ToolBox or tool bar in your operating environment's version of the SAS System, you can add a SAS/ASSIST button to the ToolBox or tool bar. See "Adding a SAS/ASSIST Button to Your Toolbox" on page 176 for details.

#### **Platforms and Operating Environments**

## Does SAS/ASSIST software look the same in all operating environments?

SAS/ASSIST software works the same in each operating environment. However, there may be differences in the appearance of SAS/ASSIST software among different operating environments. For example, if the operating environment you are using does not support icons, the WorkPlace menu appears with text that describes each item, but no icons are displayed. These differences do not affect the performance of SAS/ASSIST software.

## Does SAS/ASSIST software run in all operating environments?

| $\alpha$                    |    | 7/       |                       | $\alpha$ | $\alpha$   |     | C.       |      | •   | . 1 | C 1  |          |           | •        |         |
|-----------------------------|----|----------|-----------------------|----------|------------|-----|----------|------|-----|-----|------|----------|-----------|----------|---------|
| $\searrow L$                | ι, | •/       | Δ                     | ∕.       | <b>⋋</b> । | `   | COTTWARD | runc | ın  | thΔ | tΛI  | เกเมาเทส | operating | anvironn | 10ntc   |
| $\mathcal{L}_{\mathcal{L}}$ | Z, | <b>.</b> | $\boldsymbol{\Gamma}$ | v        | J          | . ~ | Soltwart | ıuns | 111 | un  | IVI. | LUWILLE  | obcianie  |          | iciics. |

□ OS/390
 □ Microsoft Windows NT and Windows 95
 □ OS/2
 □ HP-UX

□ Solaris
□ RS/6000
□ Digital UNIX
□ OpenVMS VAX
□ OpenVMS Alpha
□ CMS
□ MIPS
□ IAB
□ AIX 64
□ HP 64

□ Solaris 64

*Note:* This book documents SAS/ASSIST software as implemented in Version 7 of the SAS System, and shows displays captured under the UNIX operating environment. If you use other releases of SAS/ASSIST software, or use a different operating environment, some of the steps in this document may need to be adapted to the release of SAS/ASSIST software that you are using.  $\triangle$ 

#### **Tables and Files**

### Why doesn't the table that I want to use appear in the Select Table window?

You probably did not assign a libref to the data library that you want to use. The Select table window displays any tables that are known to the SAS System. The SAS System knows about tables through its use of librefs. See Chapter 11, "Setting Up SAS Files," on page 113 for instructions on assigning librefs. Refer to the SAS documentation for your operating environment for specific information about using librefs.

## Can I type in the table name next to the Table item instead of using the Select Table window?

Because SAS/ASSIST software is designed to minimize user errors, selection lists are implemented in place of keyboard entry fields wherever possible. This is why the Select table window is always used to select active tables. However, the Select table window gives you the option of either typing in the table name or using the selection list. The advantage of having both options is that the selection list lets you know immediately if the table you want to use is associated with a libref and is available.

## How do I know when to use a filename and when to use a libname in SAS/ASSIST software?

Using filenames and libnames in SAS/ASSIST software is the same as using them anywhere else in the SAS System: you use a filename to refer to an external file and a libname to refer to a SAS data library. Refer to Chapter 11, "Setting Up SAS Files," on page 113 or the SAS documentation for your operating environment.

### Can I create SAS tables using SAS/ASSIST software?

Yes, you can create SAS tables and enter new data in a SAS table using the **Create** data or **Import data...** items on the **Data Management** menu. Refer to Chapter 12, "Entering Data Interactively," on page 121 for further instructions.

### Can I enter data into an existing table using SAS/ASSIST software?

Yes, you can use the **Edit/Browse** item on the **Data Management** menu to enter data into an existing table. Refer to Chapter 7, "Editing and Browsing Data," on page 73 for further instructions.

### Can I subset my data using SAS/ASSIST software?

Yes, many SAS/ASSIST task windows have a **Subset data** item to allow you to subset your data. Refer to "Subsetting the Data" on page 32.

### Can I sort my data using SAS/ASSIST software?

Yes, you can use the **Sort...** item in the **Data Management** menu to sort your data. Refer to Chapter 8, "Sorting Data," on page 91 for instructions on sorting your data.

#### **SAS/ASSIST Tasks**

### When I use the Results item, how do I return from any of the Results windows?

You select File from the menu bar to display the File menu. Then select Close to exit from any of the Results windows.

# Can I use a WHERE statement when creating a report using SAS/ASSIST software?

Yes, when you create reports using SAS/ASSIST software, you can select the **Subset** data item to build a WHERE statement in your report. Refer to "Subsetting the Data" on page 32 for an example.

# Where can I find more information about creating reports and graphics using SAS/ASSIST software?

Refer to Chapter 3, "Report Writing," on page 29 and Chapter 15, "Using the Report Engine," on page 141 for information on creating reports. See Chapter 4, "Graphics," on page 47 for information on graphics.

### How can I create a hardcopy version of my SAS/ASSIST output?

You can create a hardcopy version of your SAS/ASSIST output by selecting File from the Output window's menu bar, and then selecting Print... See "Printing the Report" on page 38 for more information. Alternatively, you can save your output and print it using the Result Manager.

### What data analysis tasks can I perform with SAS/ASSIST software?

Select the **Data Analysis** button on the WorkPlace menu to see a list of data analysis items. Refer to Chapter 14, "Analyzing Data," on page 137 for instructions on generating a summary statistics report for the active table. You must have SAS/STAT software licensed to use some of the items on the **Data Analysis** menu.

### Can I save the code, created by a task, for use in a future session?

Yes, you can use the **save** item to save the programs that SAS/ASSIST software creates and documents each time you perform a task. You can view, edit, and re-execute the saved programs. See Chapter 10, "Saving Source Code for Editing and Re-execution," on page 107 for more information.

## Can I use SAS/ASSIST software with batch processing?

Yes, you can use Batch submit from the Results item on the WorkPlace menu to submit any SAS/ASSIST generated programs directly to your batch system. This enables you to use SAS/ASSIST software as an interface to the SAS System to create applications and then batch submit them without needing to know about batch syntax (such as JCL). Batch processing is available only on OS/390.

# Can I edit and execute SAS/ASSIST programs stored in a SAS/ASSIST catalog using the SAS Program Editor window?

Yes, you can use the COPY command in the Program Editor window to copy a catalog entry of type SOURCE into the Program Editor window. Refer to *SAS Language Reference: Concepts* for more information on the COPY command.

#### Can I import external files into SAS/ ASSIST software?

Yes, refer to Chapter 13, "Importing and Exporting External Data," on page 127 for instructions.

The correct bibliographic citation for this manual is as follows: SAS Institute Inc., *Getting Started with the SAS System Using SAS/ASSIST Software, Version 8,* Cary, NC: SAS Institute Inc., 1999. pp. 196

**Getting Started with the SAS System Using SAS/ASSIST Software, Version 8** Copyright © 1999 by SAS Institute Inc., Cary, NC, USA.

ISBN 1-58025-460-8

All rights reserved. Printed in the United States of America. No part of this publication may be reproduced, stored in a retrieval system, or transmitted, in any form or by any means, electronic, mechanical, photocopying, or otherwise, without the prior written permission of the publisher, SAS Institute Inc.

**U.S. Government Restricted Rights Notice.** Use, duplication, or disclosure of the software by the government is subject to restrictions as set forth in FAR 52.227-19 Commercial Computer Software-Restricted Rights (June 1987).

SAS Institute Inc., SAS Campus Drive, Cary, North Carolina 27513.

1st printing, October 1999

 $SAS^{\circledast}$  and all other SAS Institute Inc. product or service names are registered trademarks or trademarks of SAS Institute Inc. in the USA and other countries.  $^{\circledast}$  indicates USA registration.

The Institute is a private company devoted to the support and further development of its software and related services

 $DB2^{\$}$  and  $OS2^{\$}$  are registered trademarks or trademarks of International Business Machines Corporation.  $^{\$}$  indicates USA registration.

Other brand and product names are registered trademarks or trademarks of their respective companies.  $\,$